# **User Guide for the IUCN Resolutions and Recommendations Platform**

You can either search for Resolutions or Recommendations using one or several *search criteria* shown below in the screenshot OR by using *[free text search](https://testportals.iucn.org/sphider_resrec/search.php)* across the PDFs of all Resolutions and Recommendations.

## **1. Search using search criteria**

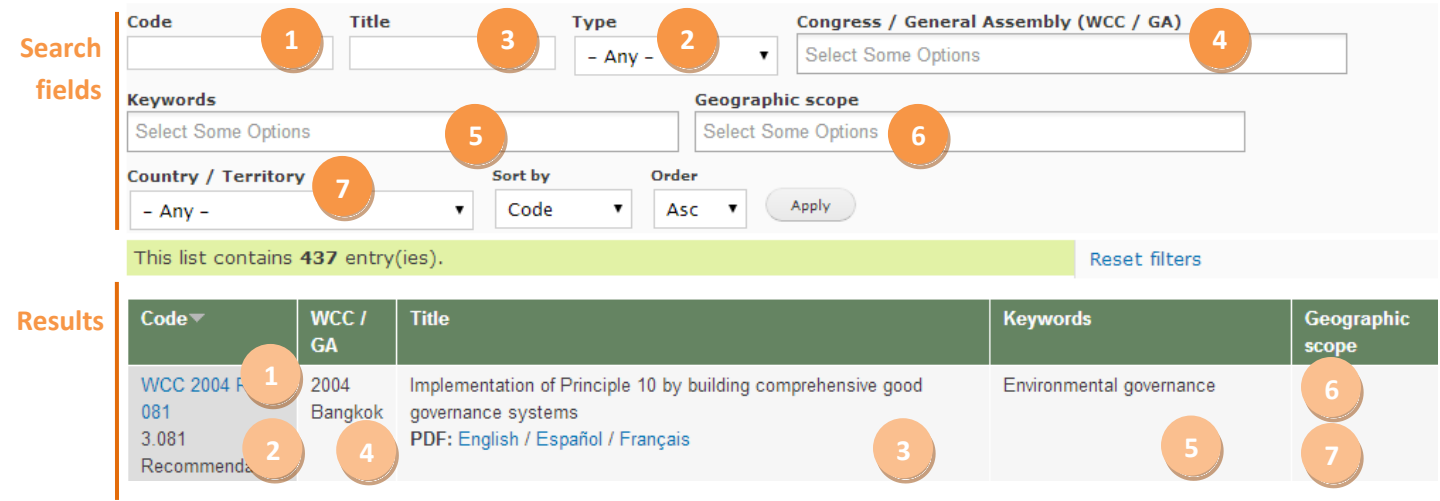

**You can select multiple search criteria and then click on** *Apply* **to display results.**

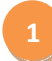

#### **Search by code**

Search for the official Resolution number that you find on the printed document or you can search for the internal code constructed in the following way: WCC/GA Year Res/Rec Number e.g. *WCC 2008 Rec 081* You can also search by code using the official code: e.g. *3.081*

**2**

#### **Search by type**

Search for either Resolution or Recommendation

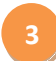

#### **Search by title**

Search for the official Resolution title by using a word or phrase contained in the title. E.g. *Species Survival Commission*

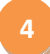

#### **Search by conference**

Search for Resolutions adopted during a specific Congress or General Assembly. Example: if you select *2008 Barcelona* and 1990 Perth, all Resolutions and Recommendations adopted in Barcelona and all Resolutions and Recommendations adopted in Perth will be displayed.

#### **Search by keyword**

Search for a Resolution or Recommendation by choosing one or several predefined keyword(s) from the list below.

Example: if you select *pollution* and *ecosystems*, only Resolutions or Recommendations containing both keywords will be displayed.

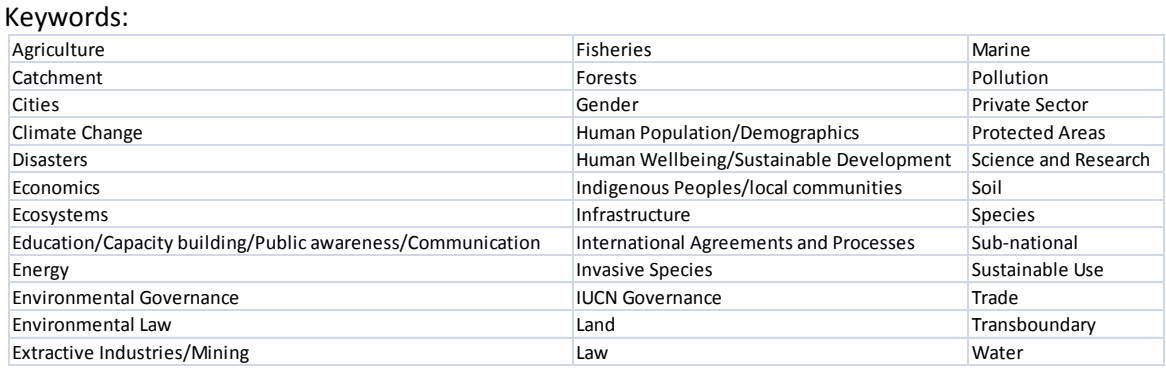

#### **Search by geographic scope**

Search for Resolutions or Recommendations related to one or several specific geographic area(s) from the list below. Note: if you select *South and East Asia* and *West Asia,* all Resolutions or Recommendations related to either *South and East Asia* or *West Asia* will be displayed.

#### Geographic scope:

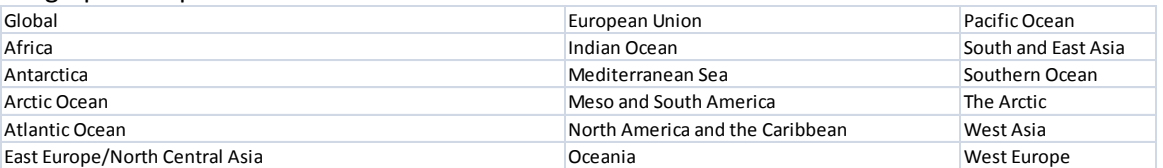

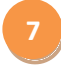

**6**

### **Search by country or territory**

Search for Resolutions or Recommendations related to a specific country. E.g. *United Kingdom*

## **2. Search within PDF documents**

#### **IUCN Resolutions and Recommendations Platform: Free text search**

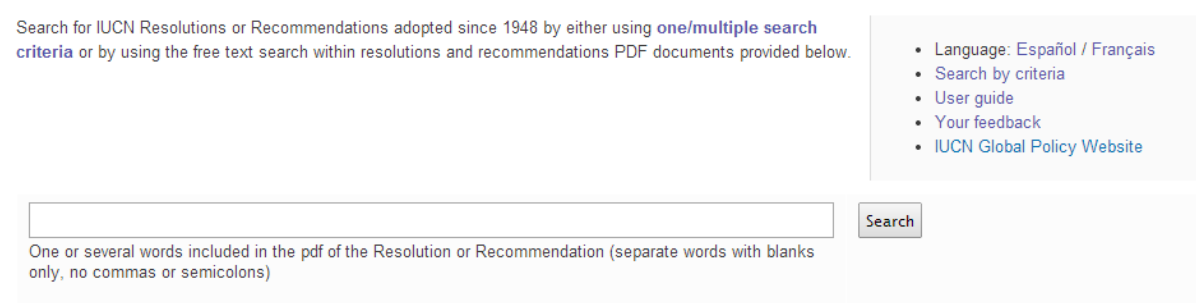

Search for one or several words included in the PDF of the Resolution or Recommendation (separate words with blanks only, no commas or semicolons).

For example: if you search for "Fish Whale Dolphin"*,* only Resolutions or Recommendations including all three words will be displayed.

**5**